Flere kontoer (gmail og unilogin m.m.) i samme Google Chrome browser giver ofte problemer.

Ved at klikke på loget i højre hjørne kan man se ens konto samt tilføje en ekstra.

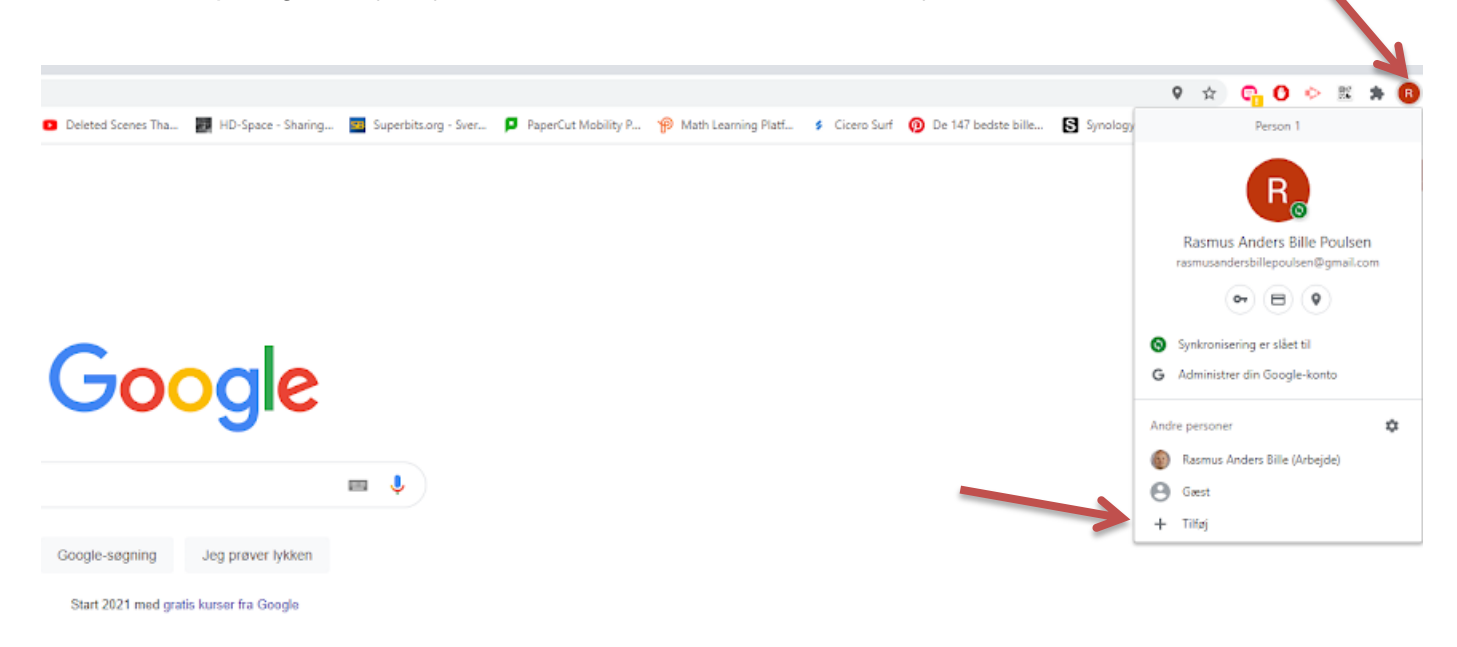

Giv kontoen et navn, f.eks. "Rasmus Skole", så kommer der et ekstra Chome browser ikon frem på skrivebordet, som kun skal bruges til skolearbejde med Unilogin brugeren.

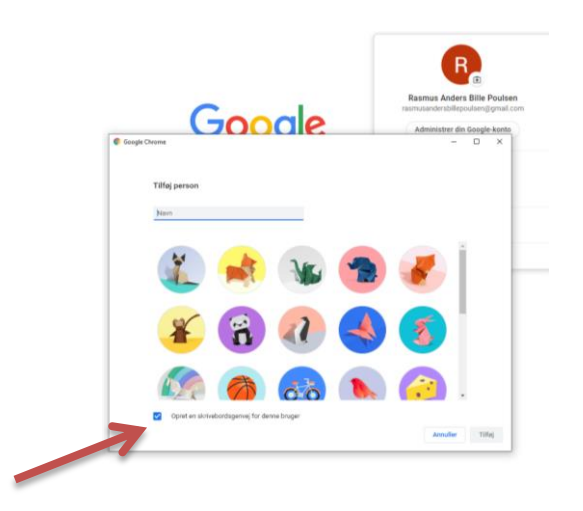

Klik på " Er du allerede Chrome-bruger? Log ind"

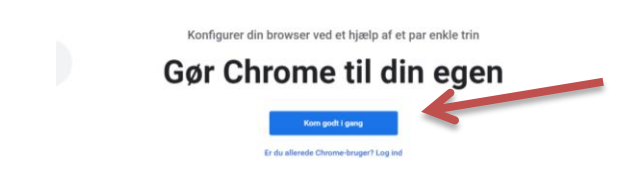

## Her skal du logge ind med **Unilogin@apps.vejle.dk**

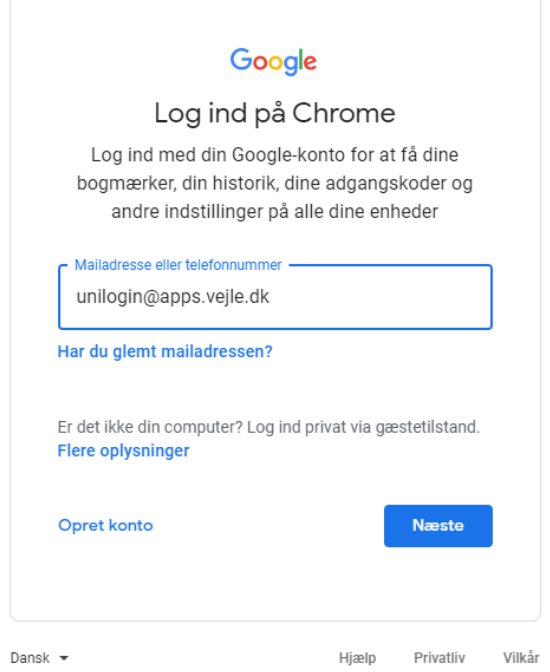

Login med Unilogin (uden @skole.vejle.dk)

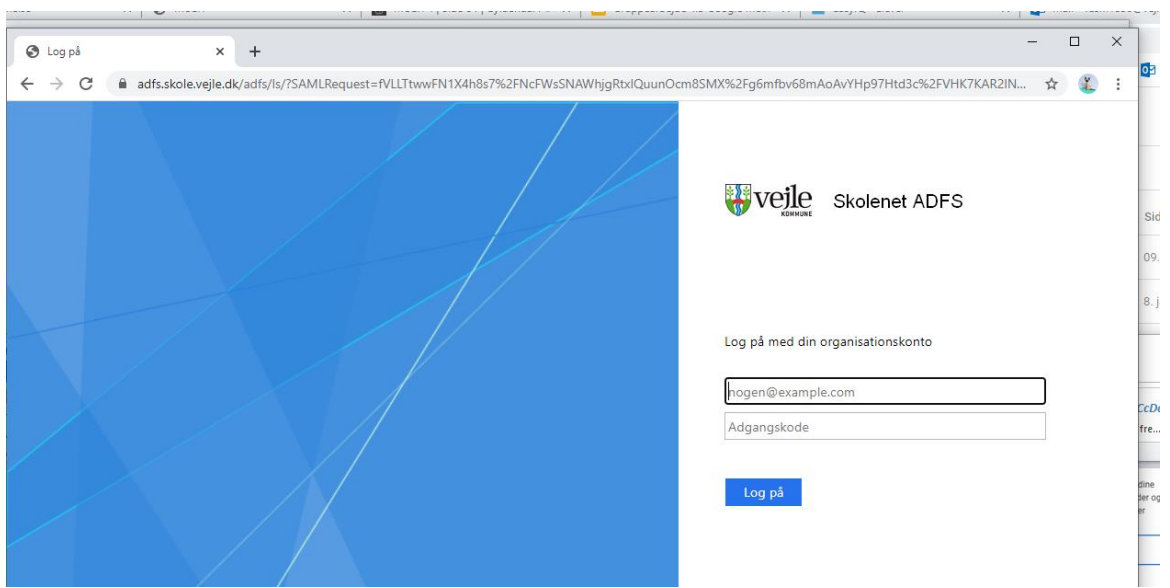